# 文書保存センター 業務マニュアル

## 令和4年3月

札幌市総務局行政部総務課文書事務担当

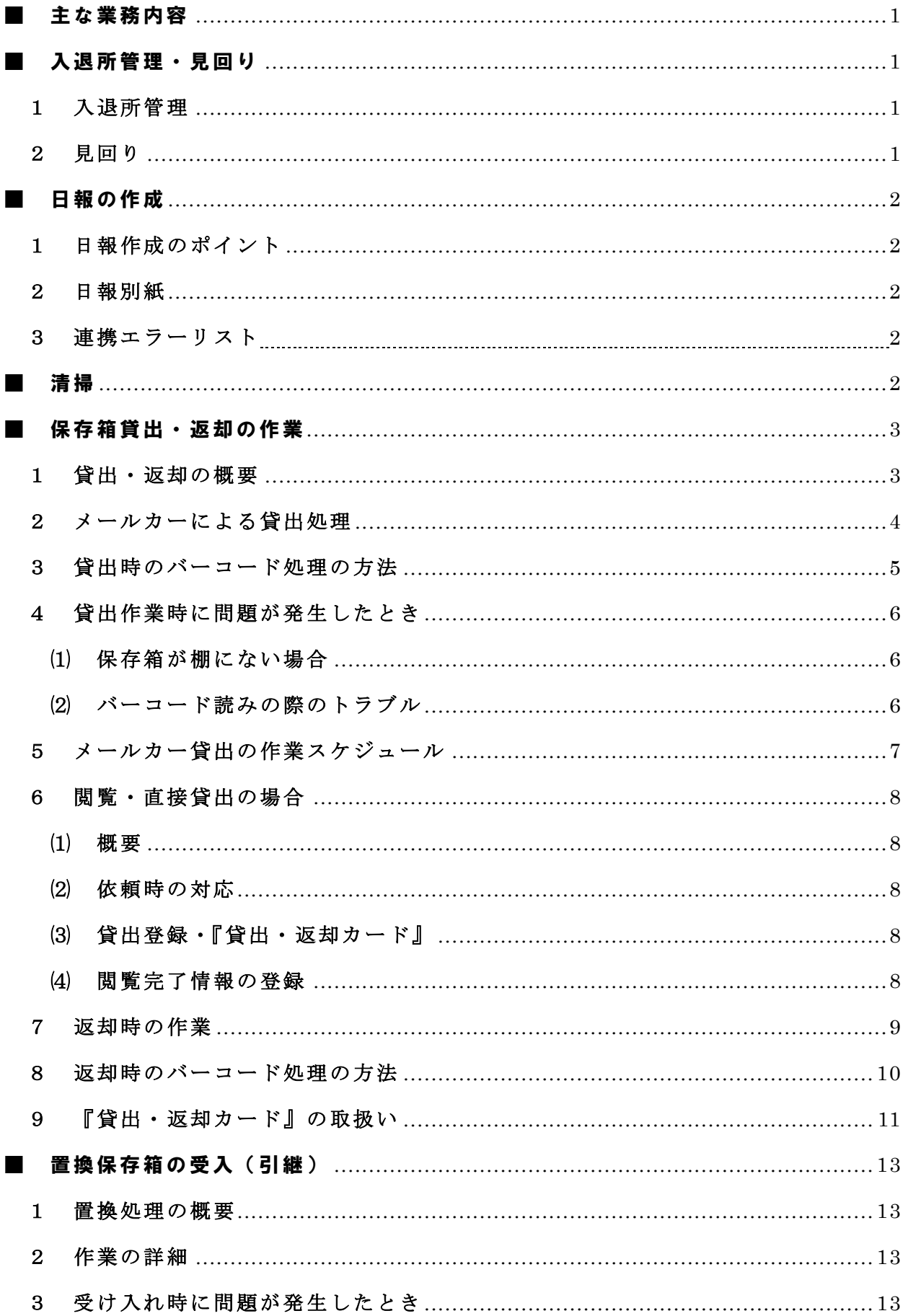

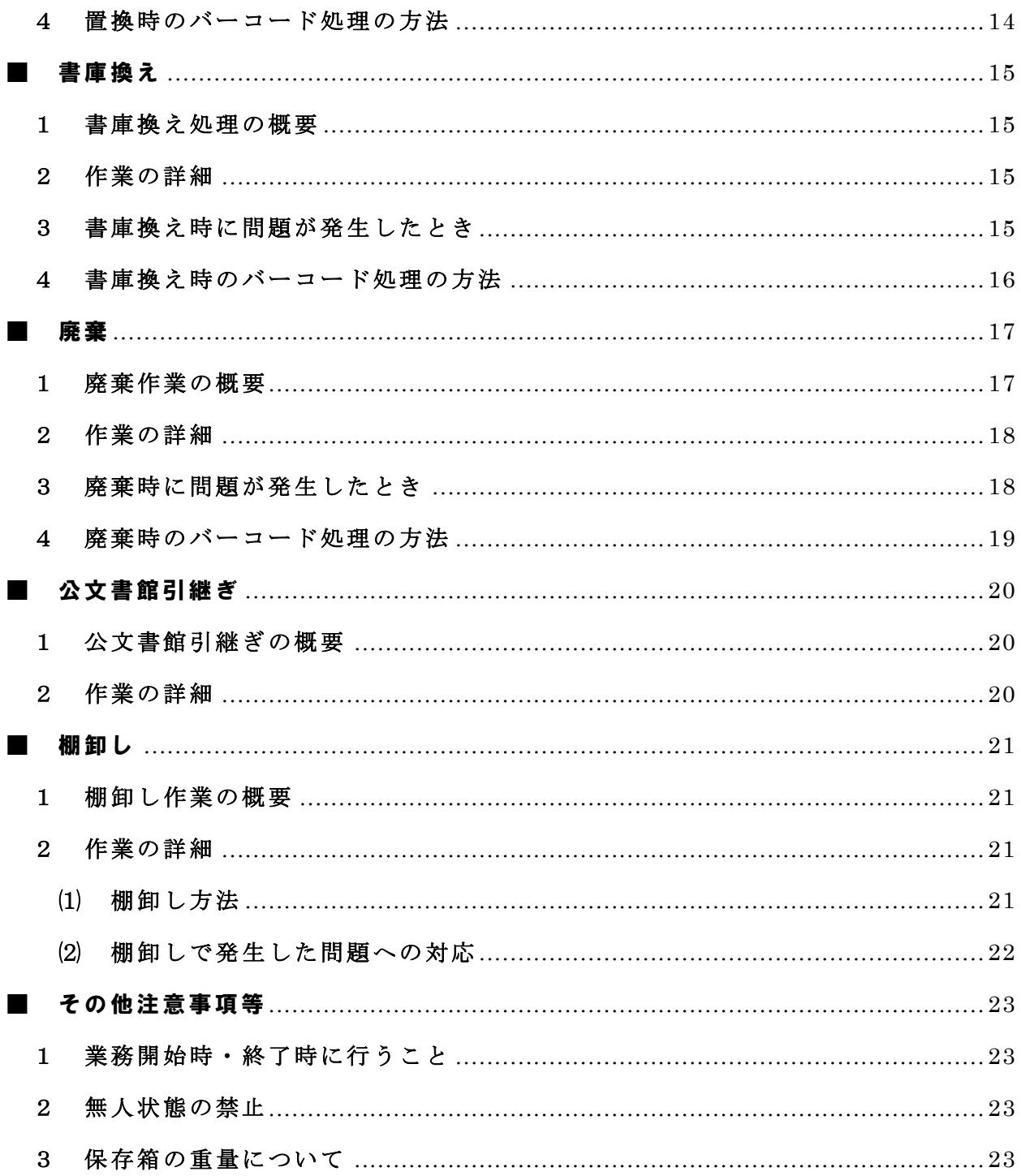

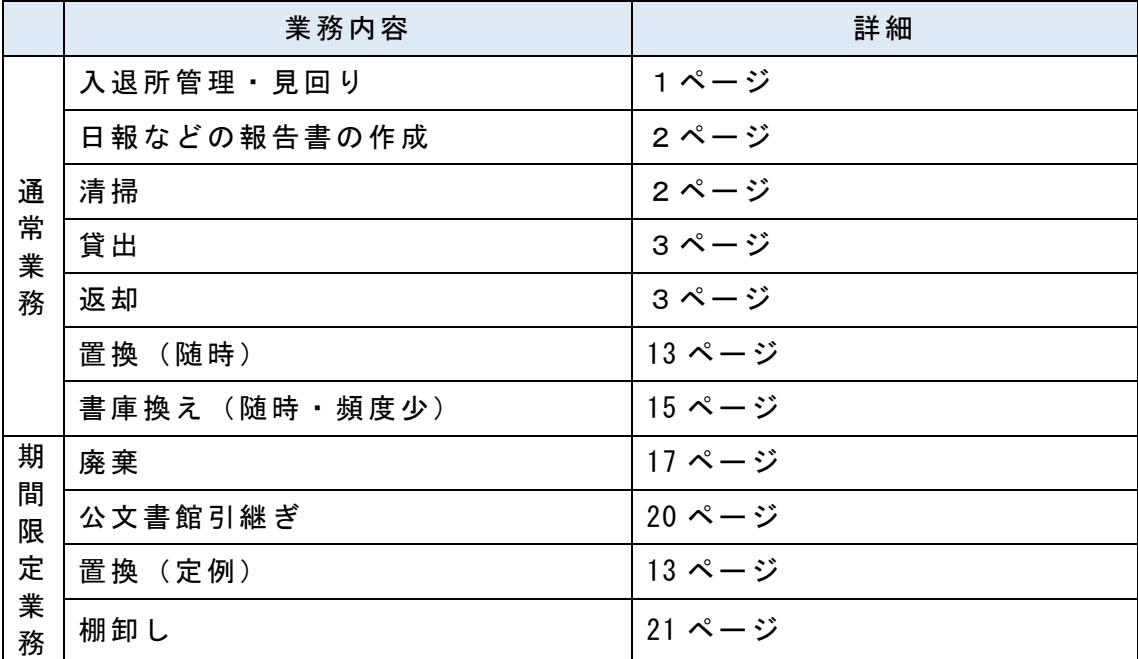

### 入退所管理・見回り

#### 1 入退所管理

- ・業務時間中も文書保存センター(以下「センター」という。)の入口は施錠しておく こと。
- ・市の職員や関係業者が入所する際には、インターホンが鳴らされるので、開錠し、 エレベーターで2階に上がるよう伝え、事務室前に設置されている「入所者記録簿」 に所属・入室者・時間を記載させること。また、職員証の提示等により市の職員で ある旨確認すること。
- ・市の職員であることが確認できない場合は、札幌市行政部総務課(電話211-2167、 FAX218-5171 以下、「総務課」という。)に連絡し、確認すること。
- 2 見回り
	- ・午 前 、午 後 に 各 一 回 、セ ン タ ー 全 体 を 巡 回 し 、異 常 の 有 無 を 確 認 す る こ と 。
	- ・ こ れ 以 外 に も 業 務 開 始 時 刻 か ら 業 務 終 了 時 刻 ま で 、 不 必 要 な 照 明 が つ い て い な い か 等 、 適 宜 セ ン タ ー 内 の 状 況 を 確 認 す る こ と 。
	- ・ 巡 回 中 に 保 存 箱 が 書 庫 の 所 定 の 位 置 以 外 の 場 所 に あ る の を 確 認 し た 場 合 、 所定の位置に収納すること。
	- ・ 異 常 を 発 見 し た 場 合 は 、 総 務 課 へ 速 や か に 報 告 す る こ と 。

### ■ 日報の作成

毎日、日報を作成し、同日の入所者記録簿とともに、翌日のメール便で総務課に送付 すること。

#### 1 日報作成のポイント

⑴ 箱数

日報の下欄の「文書保存センターの箱数増減」の箱数は、システム処理を行った 箱数、それ以外の欄に記載する箱数は、受渡等の実箱数を記載すること。

⑵ 特記事項欄

以下のものは必ず記載。その他の作業や発生した状況についても極力詳細に記載 すること。

ア 置換の連絡内容

予定日・課名・箱数を記載

イ ラベル不良の張替え

課名・箱数を記載

ウ 書庫換え作業

課名・箱数を記載

エ 廃棄作業

仮置き状況(何階に何箱置いたか、作業時間等)、搬出作業(廃棄業者が搬出し た箱数)を記載

オ 棚卸し作業

棚名(例:B001~B380)・結果を記載

### 2 日報別紙

保存センターシステムより、日報別紙を出力することが可能であるため、必要に応 じ活用すること(保存センターシステム操作マニュアルを参照)。なお、作業内容に応 じ、日報別紙と実際の作業内容が異なる場合があるため注意すること。

### 3 連携エラーリスト

運用管理メニューより、連携エラーリストを出力した際には、日報と共に総務課へ 送付すること(保存センターシステム操作マニュアルを参照)。

### ■ 清掃

週に1回程度、事務室及び書庫を清掃すること。また、荷さばき室については、車の 出し入れもあり、汚れる頻度も季節等により変わるため、適宜清掃を行うこと。

### 1 貸出・返却の概要

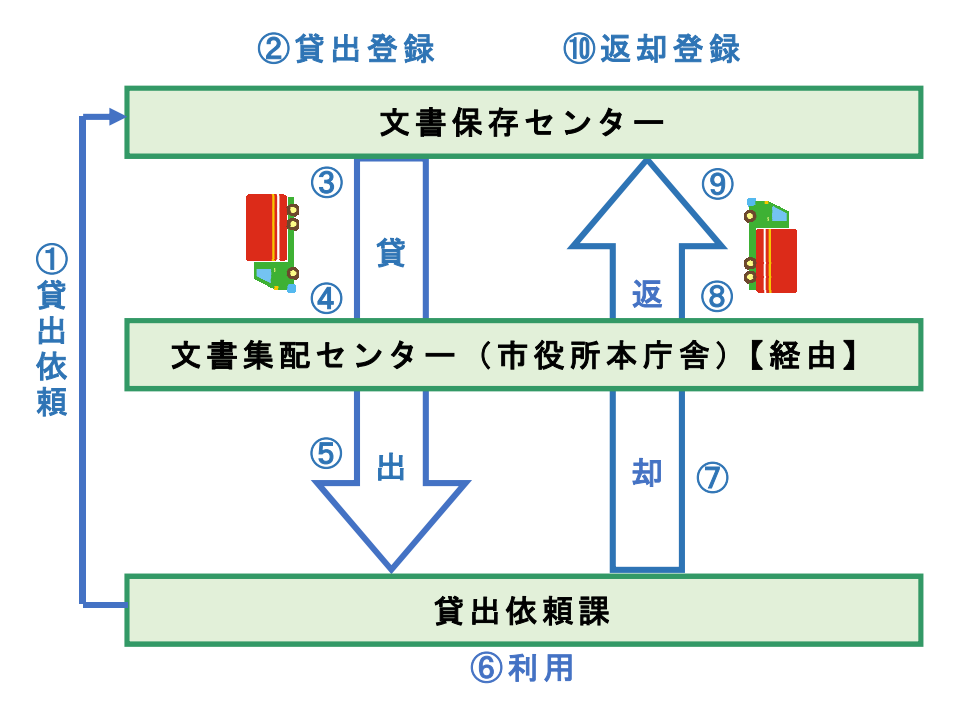

- ① 文書システム・FAXによる貸出依頼(貸出依頼課⇒センター)
- ② 保存センターシステムによる貸出登録(センター)
- ③ 貸出保存箱の受渡し(センター⇒メールカー)
- ④ 貸出保存箱の受渡し(メールカー⇒集配センター)
- ⑤ 貸出保存箱の受渡し(集配センター⇒貸出依頼課)
- ⑥ 保存箱の利用(貸出依頼課)
- ⑦ 集配センターへの返却(貸出依頼課⇒集配センター)
- ⑧ 返却保存箱の受渡し(集配センター⇒メールカー)
- ⑨ 返却保存箱の受渡し(メールカー⇒センター)
- ⑩ 保存センターシステムによる返却登録(センター)

### 【センターとメールカーの間の保存箱の受渡しについて】

メール カーの セン ター 到着時 間は、 毎日 、午 前9時 30 分頃 と午後 1時 30 分 頃の 計2 回。そ の時に 、上 記図 の③と ⑨の貸 出・ 返却 保存箱 の交換 が同 時に 行われ る。

### 2 メールカーを経由した貸出処理(●印は保存センターシステム操作マニュアル参照)

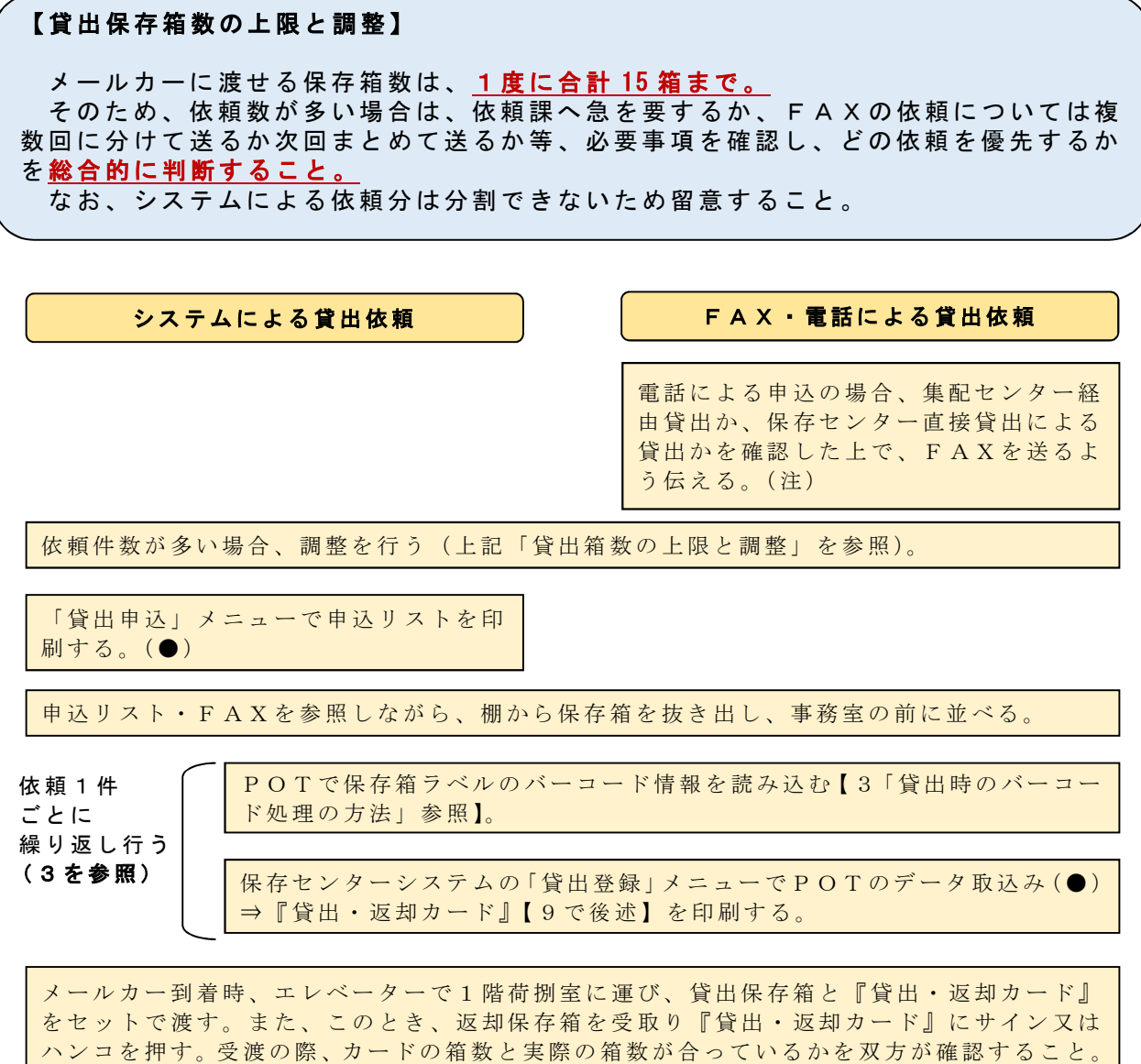

《注》

※ システムによる貸出を原則とするが、特殊な事情等がある場合にはFAXでの貸出とする。 ※ 依頼課がFAXを送れない場合、電話で課名・担当者名・電話番号・返却予定日・保存箱番 号 を 聞 き と っ た 上 で 、 F A X と 同 様 に 処 理 す る こ と 。

なお、この際にメール便の交換(逓送袋)も同時に行う。

### 【図面の貸出 ( V 棚)】

V棚の 図面は 、メ ール カーに 乗せら れな いた め、依 頼課が 直接 セン ターに 来て貸 出を 受ける。

そのため、通常はシステムで貸出依頼は来ないが、依頼が来た場合は、念のため依頼 課に電話して説明し、直接取りに来るか、取りに来られない場合には、システム依頼を 取り消すために、手作業で貸出操作及び返却操作を連続して行うこと。

### 3 貸出時のバーコード処理の方法

 $\overline{\phantom{a}}$ 

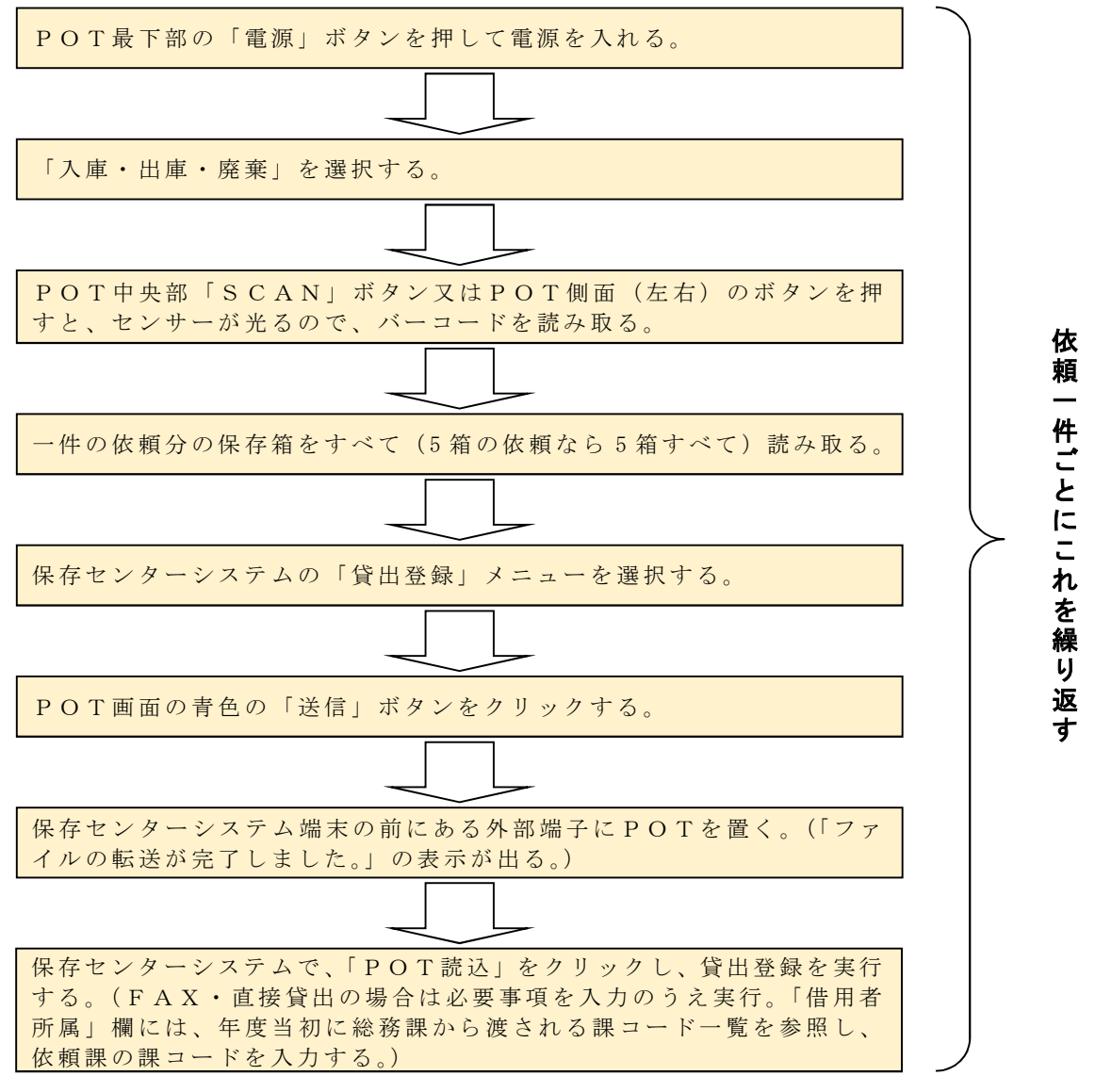

※ 保存センターシステムの操作手順は、保存センターシステム操作マニュアルを 参照すること。

### 4 貸出作業時に問題が発生したとき

### ⑴ 保存箱が棚にない場合

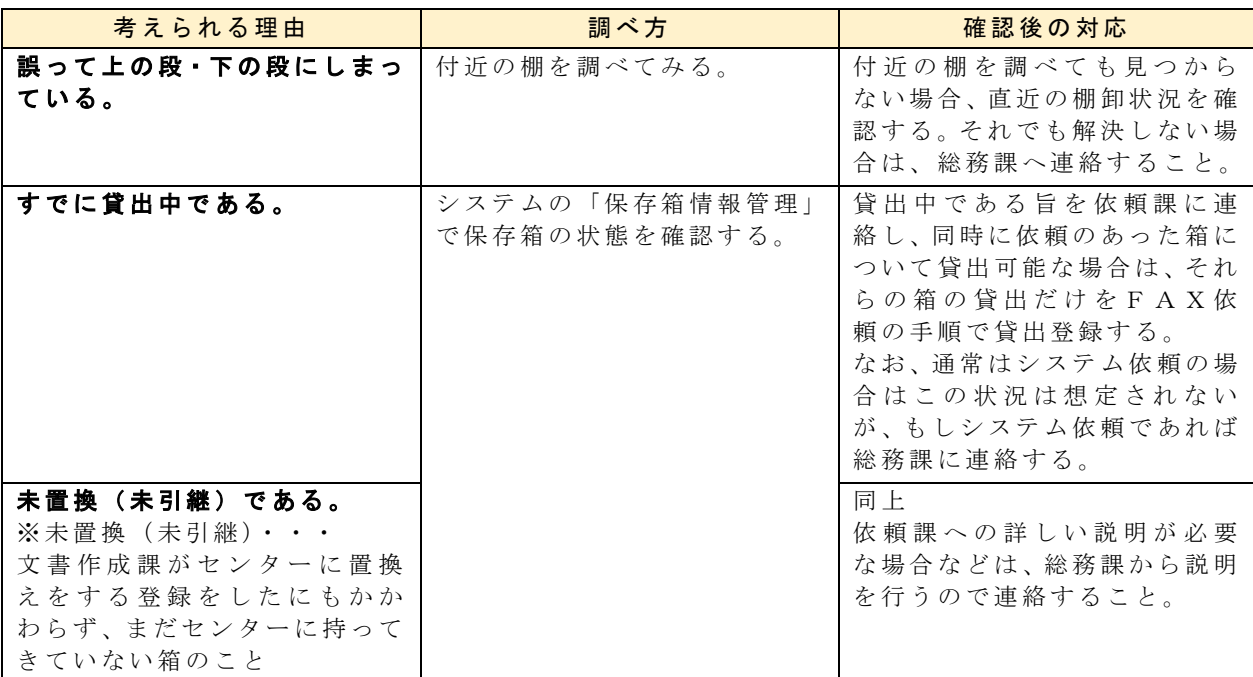

### ⑵ バーコード読みの際のトラブル

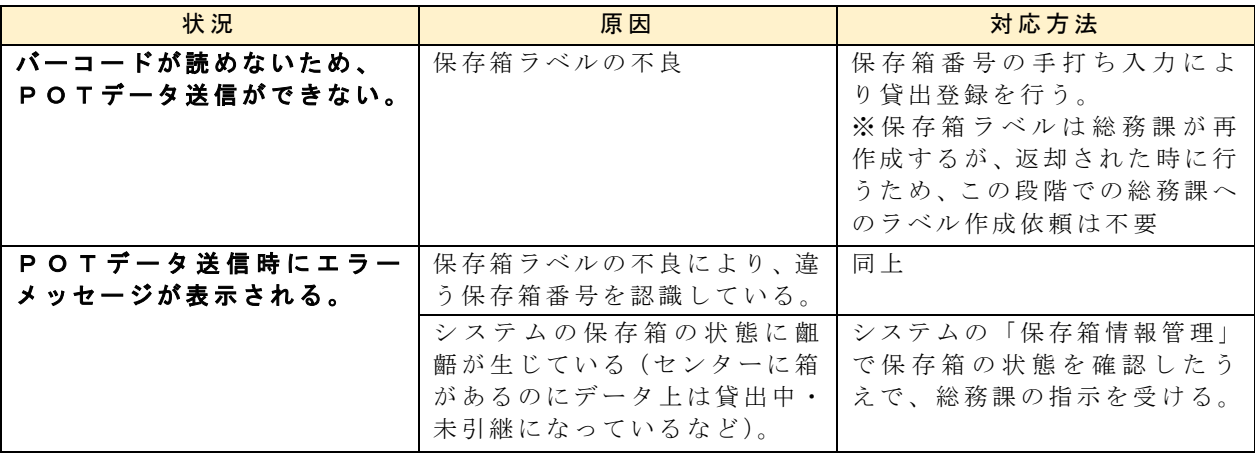

### ※ その他、保存箱がないがその原因が不明の場合など、この表にない問題が発生し た場合は、至急、総務課へ連絡のうえ、指示を受けること。

### 5 メールカーを経由した貸出の作業スケジュール

午前 9 時 30 分頃と午後1時 30 分頃にメールカーが到着するが、15 分程度前後する ことがあるため、15 分前までには貸出登録を完了している必要がある。

そのため、下記のスケジュールを基本とし、その他の作業を考慮しながら適切に作 業を行うこと。

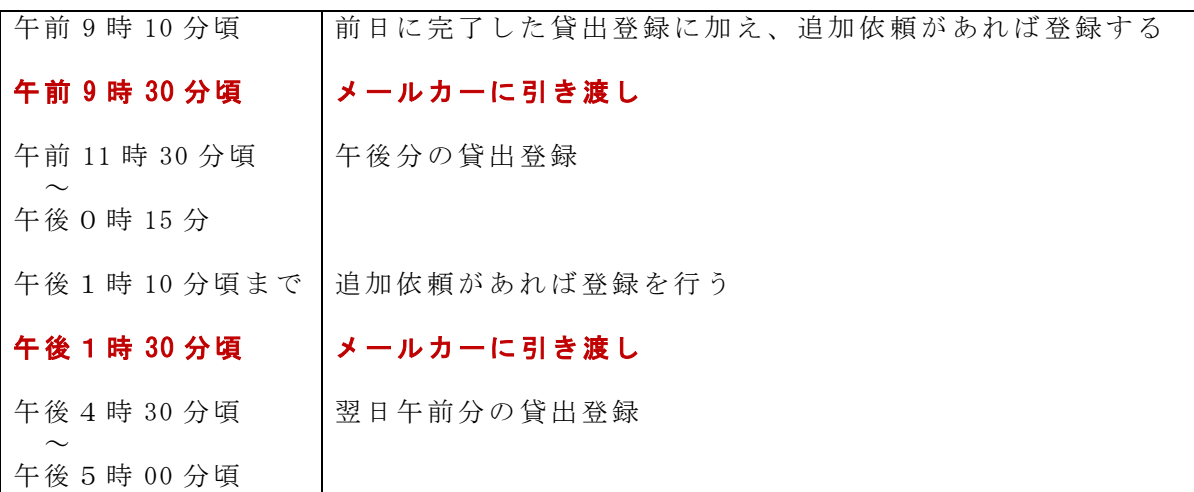

### 6 閲覧・直接貸出の場合

- ⑴ 概要
	- ・閲覧請求により、箱の内容の確認を行うだけの場合が多いが、閲覧後、貸出を受 けたい箱を特定し、その場で貸出依頼を行うケースもある。
	- ・また、事前にシステムやFAXで貸出依頼をしたうえで、「直接取りに来る」旨の 連絡が来る場合もある。間違えてメールカーに渡さないよう注意すること。

#### ⑵ 依頼を受けた際の対応

- ・原則依頼をそのまま受け入れるが、置換や廃棄作業の関係上、時間を調整する必 要がある場合は、依頼課と協議すること。
- ・システムによる閲覧依頼の場合は、具体的な時間が分からないので、必要に応じ て依頼課に時間等必要事項を確認すること。
- ・事前に閲覧依頼のあった保存箱を棚から抜き出し、2階事務室前に移動させるこ と。

### ⑶ 貸出登録・『貸出・返却カード』

- ・貸出登録の方法は「2 メールカーを経由した貸出処理」と同じ。あらかじめシ ステム依頼がある場合はそのデータを利用し、ない場合はFAX依頼と同じ方法 で登録する。
- ・『貸出・返却カード』は、3種類全てに「保存センターで直接貸出」という横型の ハンコを押し、集配センター用と各課用の2つを渡すこと。

(依頼課が返却するときは、集配センター又は保存センターに、集配センター用 と各課用の2つを添えて返却する。)

·貸出は箱単位であり、箱の中の文書単位で貸し出すことはできないので、要望が あっても断ること。

### ⑷ 閲覧完了情報の登録

システムによる閲覧依頼の場合は、依頼課による閲覧終了時にシステムの「閲覧 登録」メニューで閲覧完了情報を登録する(保存センターシステム操作マニュアル を参照)。

### 7 返却時の作業

- ・メールカー又は直接返却で受取った保存箱は、バーコードを読込み、システムの「返 却登録」メニューより返却登録を行う(保存センターシステム操作マニュアルを参 照)。その後、所定の棚に戻す。
- · バーコードによる返却登録は保存箱単位で行う。そのため、保存箱ラベル不良でバ ーコードが読めない保存箱がある場合は、該当の保存箱のみを別の場所へ置き、そ の他の保存箱の作業を終了させること。
- ・ラベル不良の保存箱は、総務課がラベルを再作成して庁内メールで送付するので、 総務課に連絡すること。新しいラベルが届き次第、不良ラベルの上から張ったうえ で返却処理を行うこと。

### 8 返却時のバーコード処理の方法

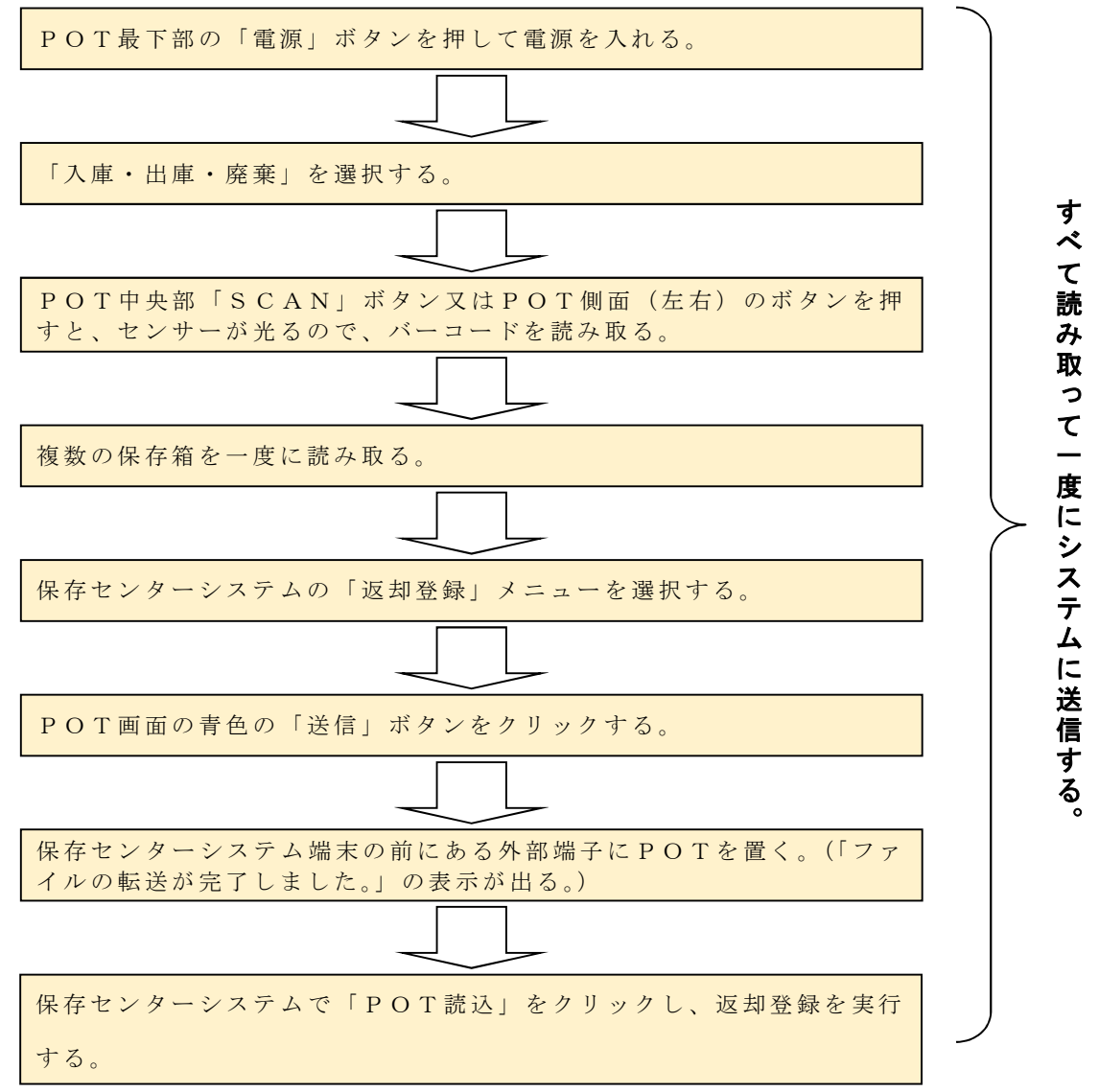

※ 保存センターシステムの操作手順は、保存センターシステム操作マニュアルを 参照すること。

#### 9 『貸出・返却カード』の取扱い

- ⑴ 見本 12 ページ参照
- ⑵ 貸出時の取扱い
	- ・3種類のうち、保存センター用の「貸出・保セ取扱い」欄にハンコを押し、メー ルカー運転手(直接貸出の場合は依頼課の担当者)にサイン又はハンコをもらい、 切り離す。
	- ・集配センター用・各課用の2つをそのままメールカー運転手(直接貸出の場合は 依頼課の担当者)に渡す。
	- ・保存センター用は、事務室にて管理している『未返却カードつづり』に保管する こと。
- ⑶ 返却時の取扱い
	- ア メールカーによる返却の場合
		- ・集配センター用のみを運転手が持ってくるので、保存箱と一緒に受け取る。
		- ・『未返却カードつづり』の保存センター用と照合し、2つとも、返却受取欄にハ ンコを押し、保存センター用は『返却済みカードつづり』に保管し、集配セン ター用は庁内メールの逓送袋にいれ、次回のメールカーに渡す。
		- ・保存センター用は、『返却済みカードつづり』に保管する。
	- イ 直接返却の場合
		- ・依頼課の担当者が各課用を持ってくるので、『未返却カードつづり』の保存セン ター用と照合し、2つとも、返却受取欄にハンコを押し、各課用はその場で担 当者へ返す。(このとき、集配センター用を担当者が持ってきたときには、受け 取った後に破棄して差し支えない。)
		- ・保存センター用は、『返却済みカードつづり』に保管する。

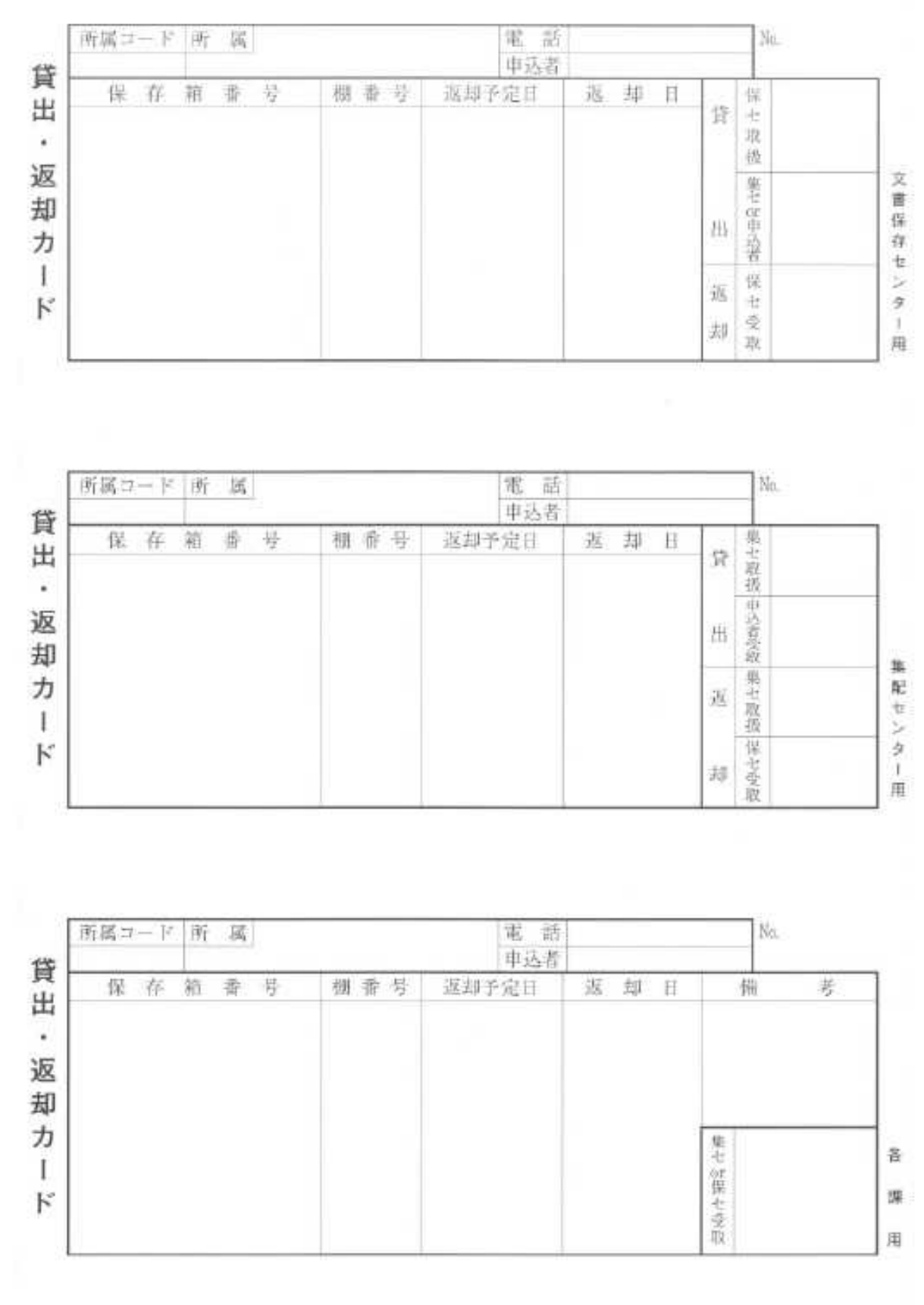

### 置換保存箱の受入(引継)

### 1 置換処理の概要

置換とは、各課が、事務室からセンターに保存箱を引渡すこと。

各課がシステムで置換情報を登録することにより、保存センターシステムに、保存 箱番号と収納すべき棚番号の情報が送信される。

各課が該当の保存箱を持ち込むので、保存センターシステムで置換登録処理を行い、 所定の棚に収納する。7月下旬から3月末までが毎年の定時置換時期である。

### 2 作業の詳細(●印は保存センターシステム操作マニュアルを参照)

各 課 よ り 、 電 話 で 置 換 保 存 箱 の 持 込 み 日 時 の 連 絡 が 来 る 。 原 則 そ の 日 時 で 受 入 れ を 行 う が 、 他の作業との関係で受入れ作業が難しい場合、別の日時に持込むよう依頼する。 ※ 1度に 200 箱以上を持ち込む課もある。その場合、作業に時間を要するので留意する。

各課が公用車等により保存箱を持ち込むので、1階荷さばき室のシャッターを開けて車を誘 導し、荷さばき室に保存箱を下ろすよう指示する。

荷 捌 室 か ら 2 階 事 務 室 に 保 存 箱 を 運 び 、P O T で 保 存 箱 ラ ベ ル の バ ー コ ー ド 情 報 を 読 み 込 む 。

保存センターシステムの「受入登録」メニューで POTのデータを取り込む。(●)

所定の棚に保存箱を収納し、完了

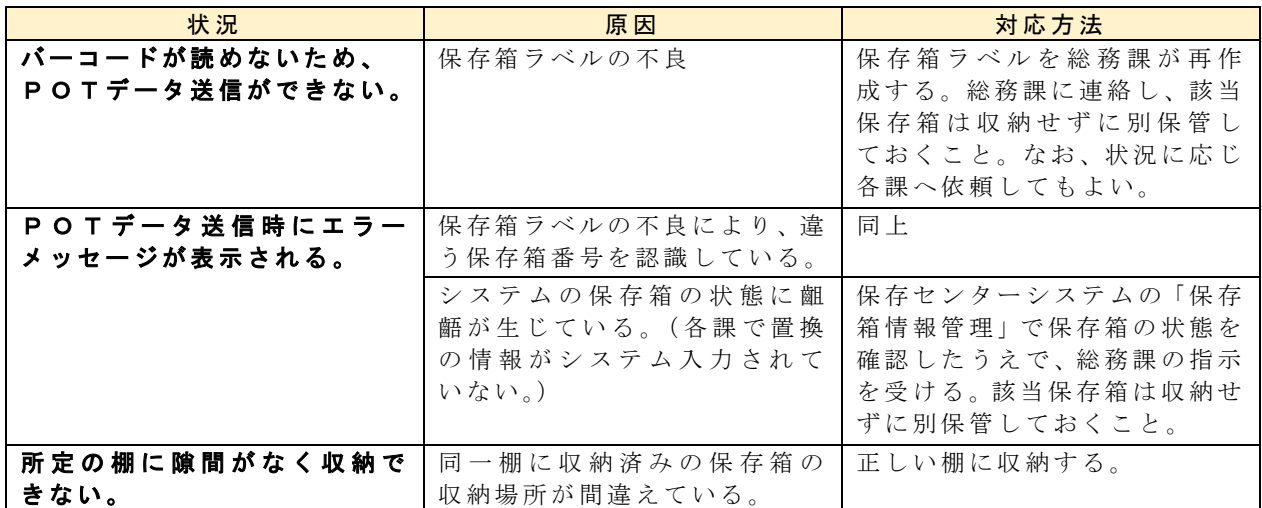

### 3 受入れ時に問題が発生したとき

4 置換時のバーコード処理の方法

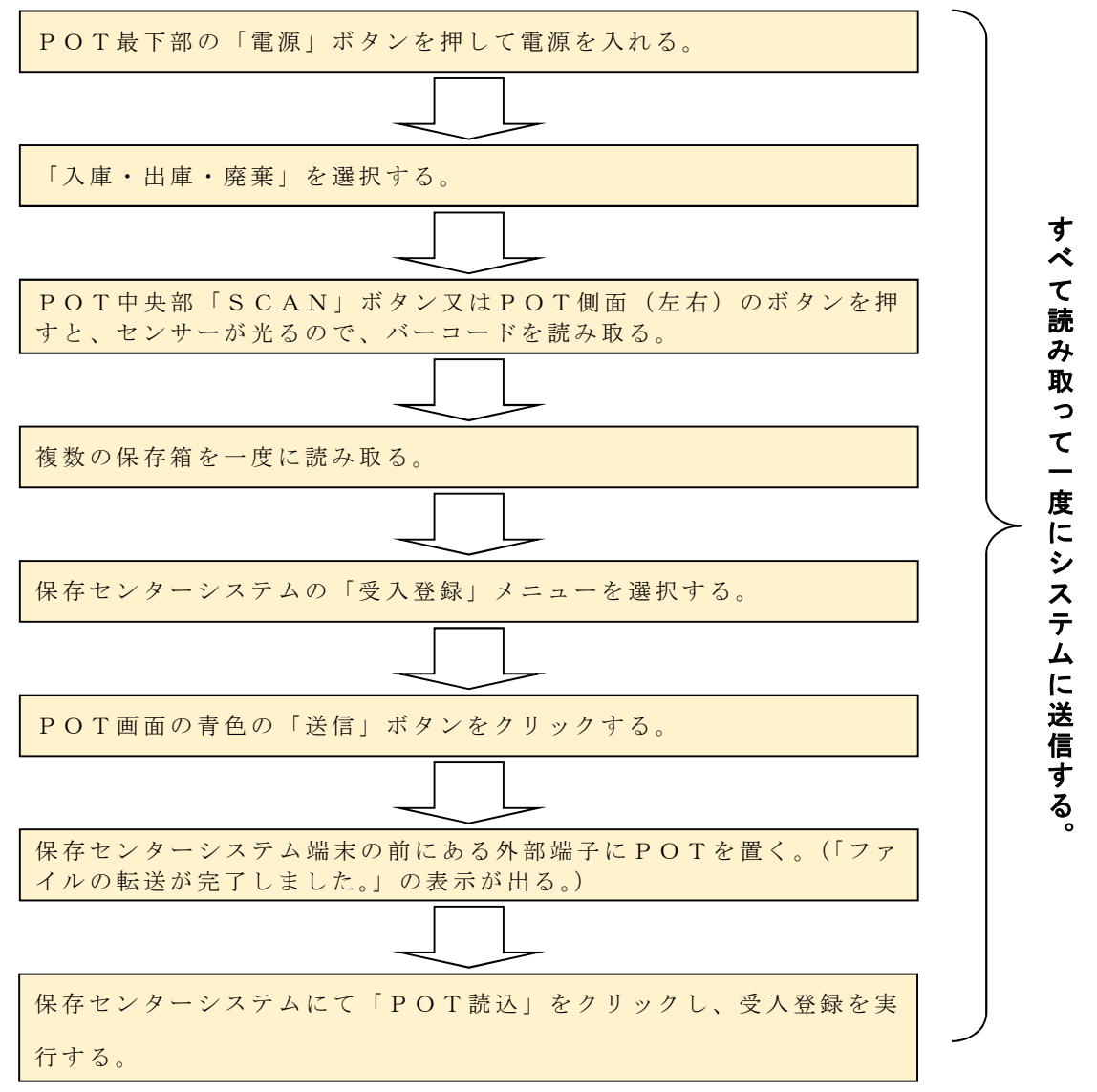

※ 保存センターシステムの操作手順は、保存センターシステム操作マニュアルを 参照すること。

### 書庫換え

### 1 書庫換え処理の概要

センターにある保存箱を、各課が事務室等に戻すこと。

各課がシステムで入力した書庫換え情報が、保存センターシステムに送信される。

センターにて、保存センターシステムを用いて書庫換え登録を行った後、各課が直接 保存箱を取りに来る。

基本的に、総務課の指示によりセンターは作業を開始する。各課から直接センターに依頼があっ た場合は、総務課に相談するよう伝えること。

### 2 作業の詳細(●印は保存センターシステム操作マニュアルを参照)

総 務 課 か ら 、 書 庫 換 え 作 業 の 指 示 を 受 け る 。

保存センターシステムの「書庫換え出庫登録」メニューの『書庫換え出庫依頼情報一覧』若 し く は 『 書 庫 換 え 出 庫 待 ち 保 存 箱 リ ス ト 』 よ り 、 送 信 さ れ て き た 書 庫 換 え 対 象 保 存 箱 情 報 を 確認・印刷する。(●)

該 当 の 保 存 箱 を 棚 よ り 取 り 出 し 、 P O T で バ ー コ ー ド を 読 込 む 。

POT画面の青色の「送信」ボタンをクリックする。

保存センターシステムの「書庫換え出庫登録」メニューでPOTのデータを取り込む。(●)

各課がセンターに直接保存箱を取りに来る。

### 3 書庫換え時に問題が発生したとき

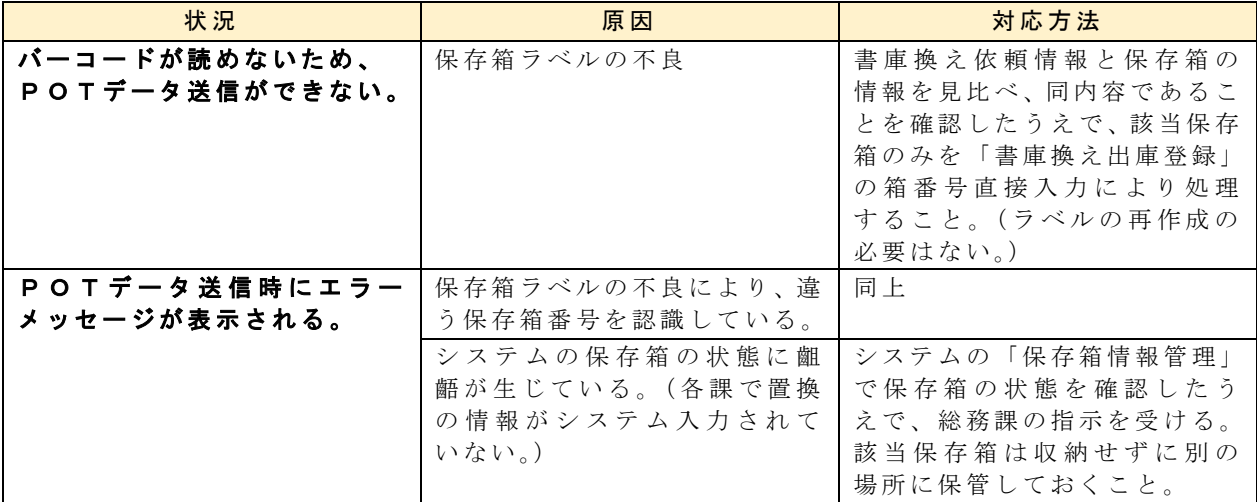

### 4 書庫換え時のバーコード処理の方法

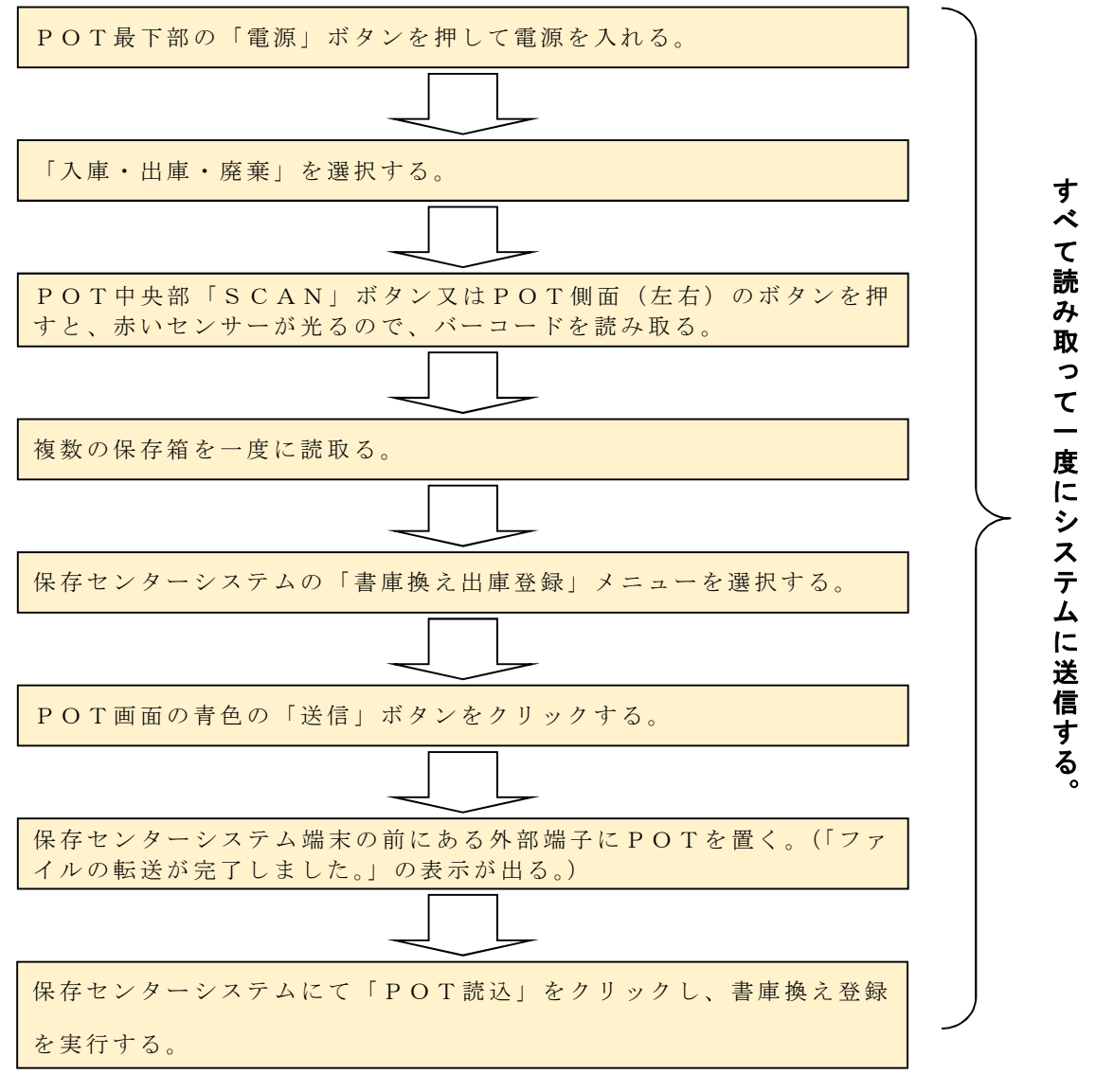

### ※ 保存センターシステムの操作手順は、保存センターシステム操作マニュアル <u>、<br>を参照すること。</u>

### ■ 廃棄

Ĩ

### 1 廃棄作業の概要

- ・総務課から廃棄作業開始の指示があったら、廃棄対象の全保存箱にシールで廃棄の 目印をつける。
- ・その後、廃棄対象保存箱を収納場所からセンター内の仮置き場所に抜き出し、保存 箱1箱ずつに対しPOTを用いてバーコードを読み取り、廃棄登録を行う。
- ・総務課が廃棄対象保存箱の点検を行い、問題がなければ、複数回に分けて総務課(廃 棄業者)が廃棄対象保存箱の搬出作業を行う。
- ・すべての廃棄対象保存箱の搬出が問題なく完了した旨、総務課より連絡があり次第、 システムの廃棄実行処理を行う。
- ※ 廃棄対象保存箱数等の目安
	- · 総 廃 棄 数 10,000 箱 程 度
	- 1 度 の 廃 棄 数 2,000 箱 程 度 (約 5 日 間 で 廃 棄 業 者 が 引 き 取 り)
	- ・仮置き場所への抜き出し・バーコード処理の作業量

1日 3~400 箱、9~12 日間を3回程度

 ※ 期間中は、終日、重量物の積み下ろしを行う日が多い。保存箱は 10kg 以上の重 ー・こ:この・・・・・・・・・ スー・・・こ・。<br>1987年 - 『『『『『『『『『『『『『『『『『』 量のものもあり、体力的に負担が大きい。また、踏み台を使用して上段の棚にある

### 【シール(例)】

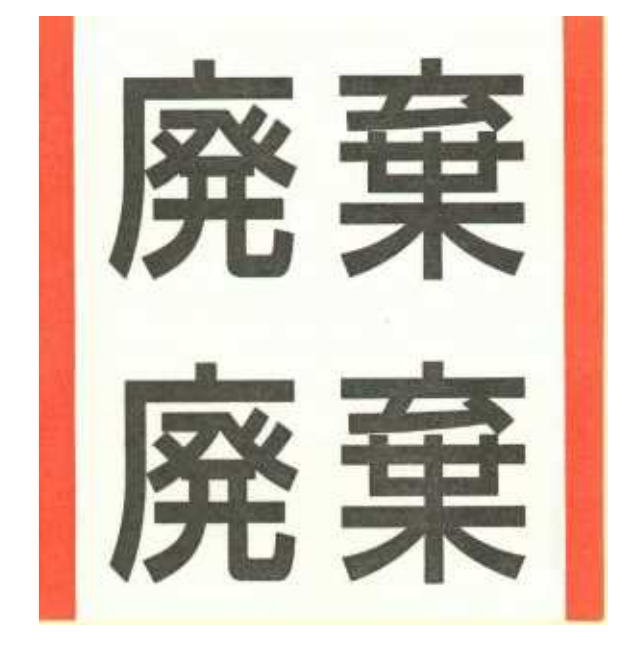

#### 2 作業の詳細(時期・期間は目安・●印は端末操作マニュアルを参照)

総 務 課 か ら 廃 棄 作 業 開 始 の 指 示 が あ る ( 5 月 上 旬 )。

保存センターシステムから廃棄確認予定保存箱リストを抽出し、印刷する (5月上旬)。

リストに基づき廃棄対象の全保存箱にシールで廃棄の目印を付ける (6月上旬)。

仮置き場所への抜き出し·POTによるバーコード処理 (6月下旬~7月下旬) (下記4参照)

総務課による廃棄対象保存箱の確認 (約3日間)

総務課 (廃棄業者) による廃棄作業 (約5~10日間)

総務課より連絡があり次第、保存センターシステムにて「廃棄実行」行う。(●)

※作業中、バーコード処理が完了した保存箱にはシールに×印を付けるなど、目印を付すこと。 ※ 仮 置 き 場 所 は 2 階 ・ 3 階 の エ レ ベ ー タ ー 前 の ス ペ ー ス と す る 。 ラ ベ ル が 見 え る よ う 背 中 合 わ せ に し て 2 列 に 並 べ 、2 列 ご と 、間 に 人 が 通 れ る ス ペ ー ス を 空 け て 並 べ る 。縦 の 状 態 で 5 段 積 み、その上に横向きにして3段程度積むこと。 このような積み方で、2階に3,000箱程度、3階に2,500箱程度積むことができる。

### 3 廃棄時に問題が発生したとき

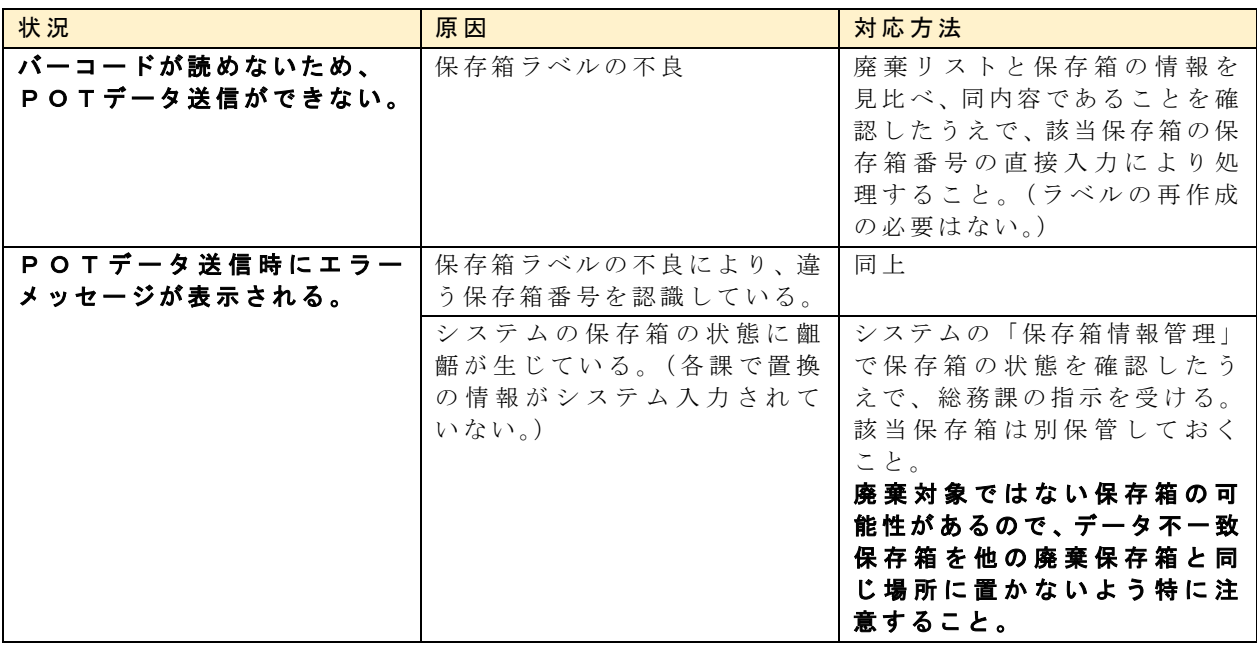

4 廃棄時のバーコード処理の方法

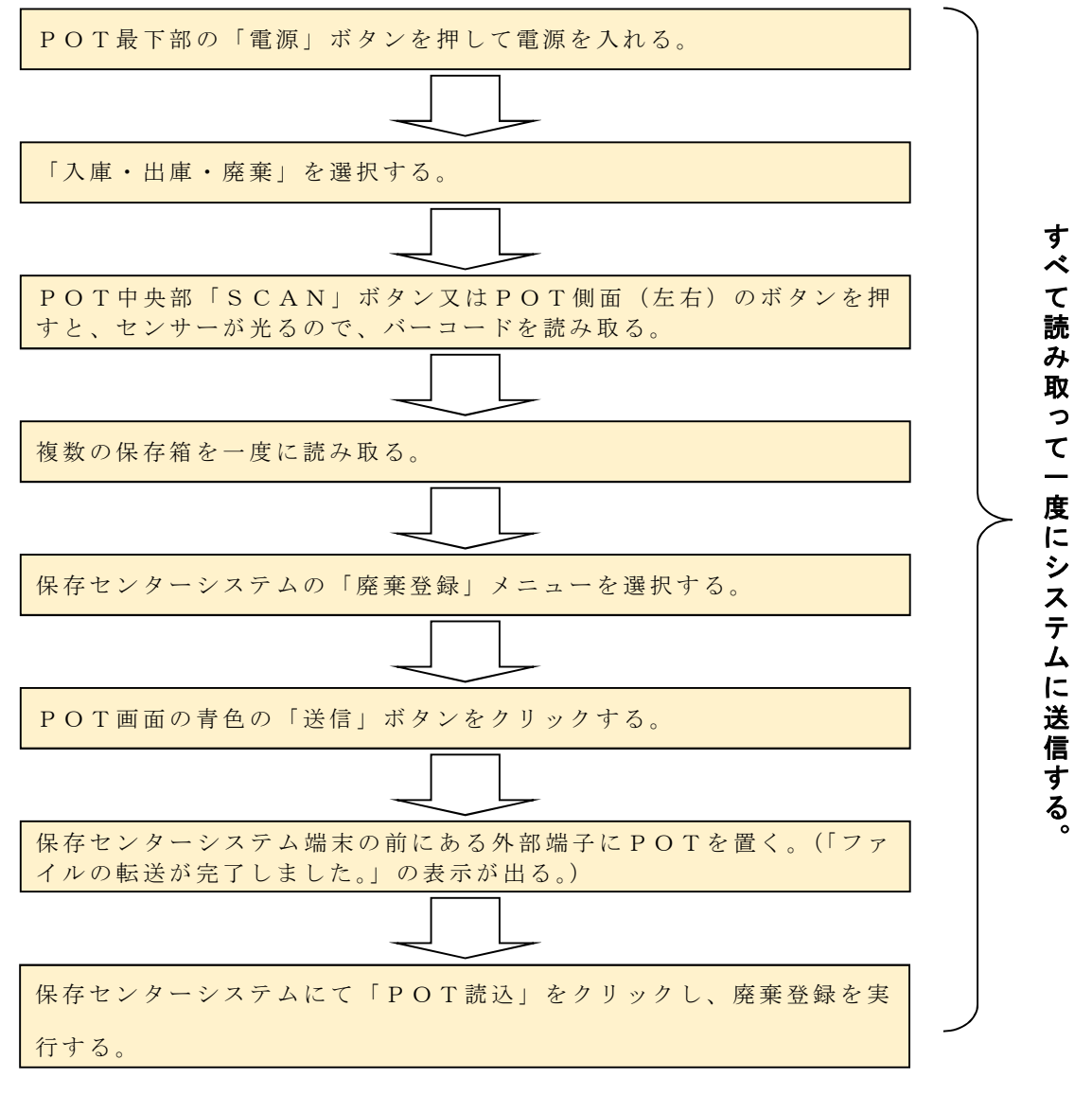

 ※ 保存センターシステムの操作手順は、保存センターシステム操作マニュアルを 参照すること。 ※ データの不一致があった場合は、廃棄対象ではない保存箱である可能性がある ので、特に慎重に原因を調べることとし、結果を総務課へ報告すること。

### ■ 公文書館引継ぎ

### 1 公文書館引継ぎの概要

4~5月頃、総務課が公文書館引継ぎ対象保存箱リストを送付するので、総務課が 指示するスペースに箱を出して並べる。公文書館の職員がその中身を引取りに来るた め、引取り後、残った箱を所定の棚に戻す。(廃棄対象保存箱は、廃棄対象保存箱の仮 置場へ置く。)

#### 2 作業の詳細(時期は目安)

総務課から公文書館引継ぎ対象保存箱リストが送付されてくる (5月上旬)。 リストには廃棄する保存箱 (廃棄作業にてシールを貼ってあるもの)と廃棄しない保存箱 (シ ールを貼っていないもの)を分けて記載してある。 なお、公文書館職員が来る日程等は、総務課から連絡があるため、必要に応じ調整すること。

リストにある保存箱の廃棄する保存箱・廃棄しない保存箱の別に間違いがないか、廃棄対象 保存箱リストと照合して確認する。

リ ス ト に あ る 保 存 箱 を 、 総 務 課 が 指 示 す る ス ペ ー ス に 並 べ る 。 こ の と き 、 廃 棄 す る 保 存 箱 と 廃棄しない保存箱を分けて配置し、廃棄保存箱は廃棄のバーコード処理を完了し、終了の目 印も付しておくこと (1~2日)。

公 文 書 館 が 保 存 箱 の 中 身 を 取 り に 来 る ( 3 日 程 度 )。 廃棄シールの張られた保存箱は箱ごと持っていくことがある。

残った保存箱を所定の棚に戻す。(廃棄対象保存箱は、廃棄対象保存箱の仮置場へ置く。)

### 棚卸し

#### 1 棚卸し作業の概要

- ・センターの棚にある保存箱とシステム内の保存箱情報を照合し、不整合がないかを 確認する。
- ・不整合がある保存箱は、総務課に連絡するなどの対応をする。
- ・棚卸し作業の実施については、総務課より連絡があり次第行うこと。
- ・実施時期は、廃棄処理の完了後を目安とするが、総務課より連絡が来ない場合は、 総務課へ連絡のうえ確認すること。
- ・全て棚卸しが完了した後、「棚卸実施状況リスト」を保存し、総務課より提出するよ う求められた際には、提出すること。

### 2 作業の詳細

### ⑴ 棚卸し方法

調査単位は棚番号ごととし、棚の途中で作業を止めないようにする(1箱でも棚 卸しが実行された棚は、棚卸しが実施されたとシステムが認識するため)。

P O T 最 下 部 の 「 電 源 」 ボ タ ン を 押 し て 電 源 を 入 れ る 。 POTのメニュー画面から「棚卸」を選択する。 棚卸を行う棚の棚番号のバーコードを読み取る。 続けて、棚にあるすべての保存箱のバーコードを読み取る。 バーコード読み取りを行うと、POT画面右下の「件数」がカウントアップされる。 続けて別の棚を棚卸する場合は、POT画面の「棚番号」を選択する。(選択されると、 選 択 箇 所 の 背 景 が 青 色 に 変 化 す る 。) システムの「棚卸実行・完了」メニューを選択する。 POT画面の青色の「送信」ボタンをクリックする。 保存センターシステム端末の前にある外部端子にPOTを置く。(「ファイルの転送が完 了しました。」の表示が出る。) 保存センターシステムで「POT読込」をクリックした後、「棚卸実行」をクリックする

### ※ 保存センターシステムの操作手順は、保存センターシステム操作マニュアルを 参照すること。

( 不 整 合 表 示 の 対 応 は ⑵ で 後 述 )。

### ⑵ 棚卸しで発生した問題への対応

- ア バーコードが読めない場合であっても、そのまま棚卸しを進める。その後、総 務課へ、読めなかった保存箱のラベルの再作成を依頼し、受領・張替え後、もう 一度その箱のみ棚卸しを行う。
- イ その他、⑴の処理で不整合のメッセージが出た場合、箱番号・棚番号を記録し、 以下のように対応する。

### ウ 棚卸し完了後、「該当する保存箱はありません」という保存箱と「棚卸未完了の 保存箱です」という保存箱について、それぞれ、保存箱番号・棚番号・課名をリ スト化し、総務課に渡すこと。このため、不整合情報が表示される都度、その情 報を記録することを忘れないこと。

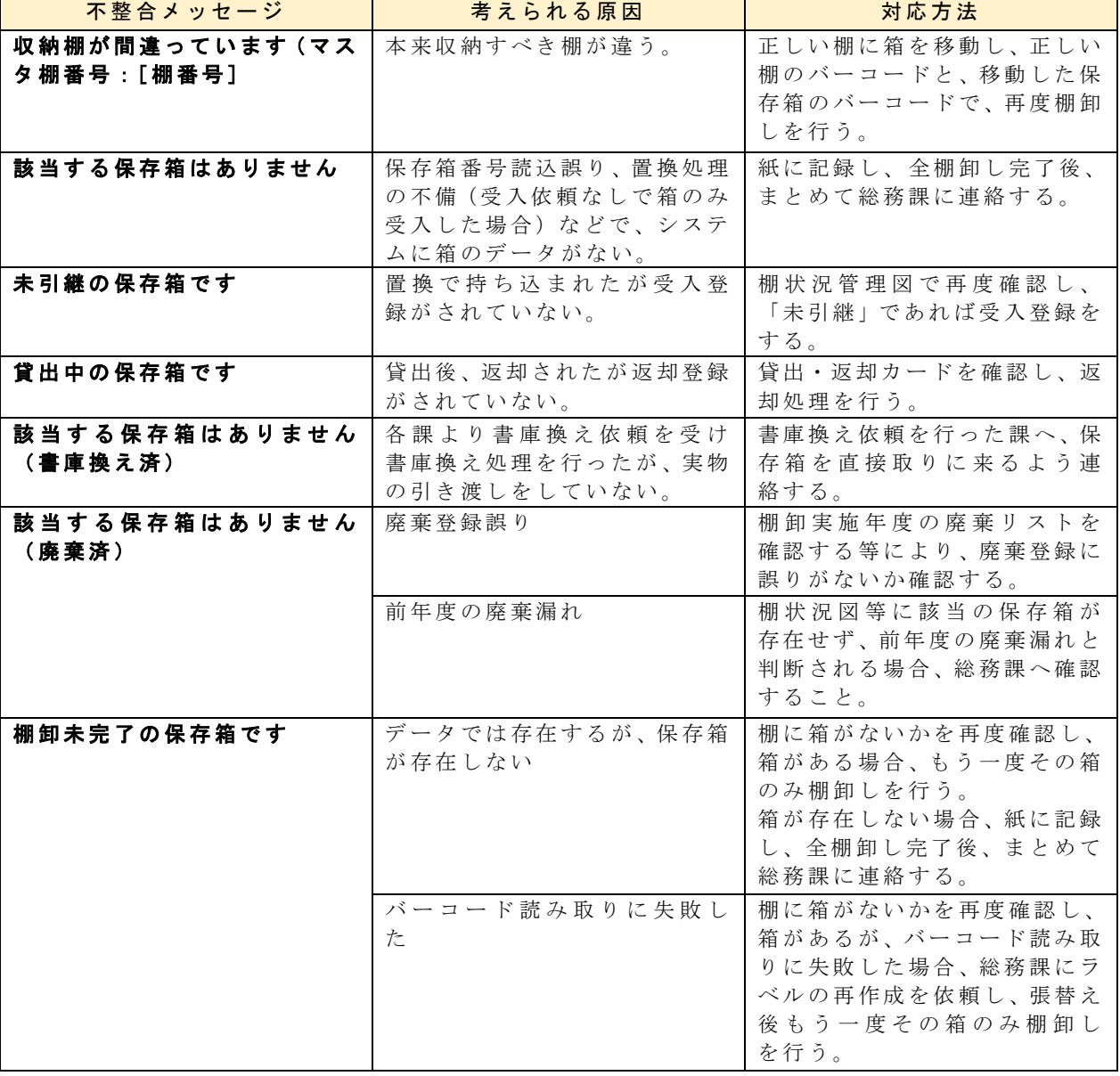

22

### ■ その他注意事項等

#### 1 業務開始時・終了時に行うこと

出勤時、ビルの守衛から鍵を受け取る。業務開始時に必ずPCの電源をつけ、パス ワードを入力してシステムを起動させること。

業務終了後は、照明をすべて消し、必ず施錠をしたうえで守衛に鍵を返却すること。

### 2 無人状態の禁止

業務時間を通じて、センター内を無人の状態にしないこと。トイレは建物の外にあ るが、トイレ休憩のためにセンターを無人にすることも認められない。

### 3 保存箱の重量について

保存箱は 10kg 以上の重量のものもあるため、踏み台を使用して上段の棚にある保 存箱を取り出す際には怪我がないよう注意すること。

### ※ 不明点などは、センターで判断せず、総務課に問い合わせて指示を受けること。